**Al-Mustaqbal university college Class: 1st Subject: AutoCAD Lecturer: mays khalid mohammad Lecture :11**

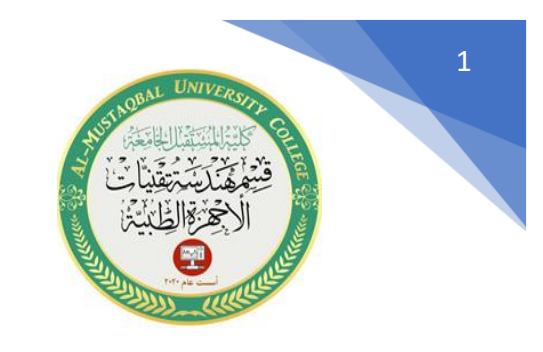

**E-mail : [mays.khalid@mustaqbal-college.edu.iq](mailto:mays.khalid@mustaqbal-college.edu.iq)**

**امثلة عن المساقط** 

**المثال /2 ارسم المساقط الثالثه للمجسم التالي :** 

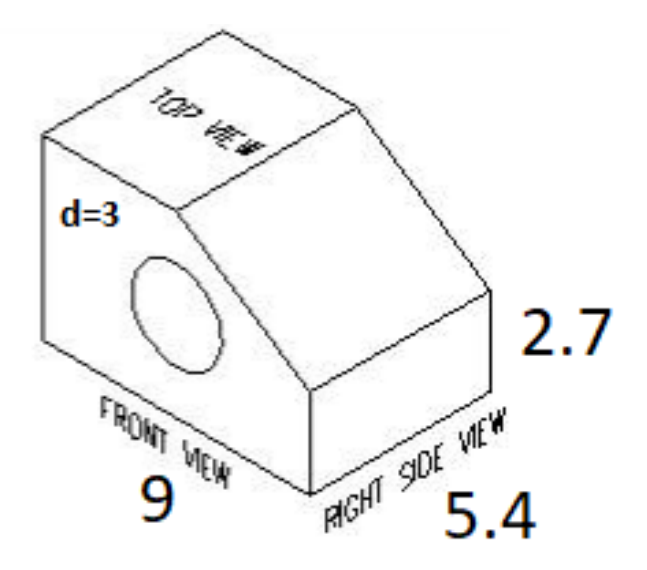

لغرض رسم المساقط الثالثة يجب اتباع الخطوات الصحيحة :

- .1 اطلع على المجسم و تعرف على التفاصيل و االبعاد.
	- . تخيل المساقط الثلاثة بشكل عام
- 3. ارسم المسقط الامامي بكل تفاصيله و بالابعاد الصحيحة.
	- .4 انتبه في حال وجود خطوط مخفية يجب رسمها.

**Al-Mustaqbal university college Class: 1st Subject: AutoCAD Lecturer: mays khalid mohammad Lecture :11**

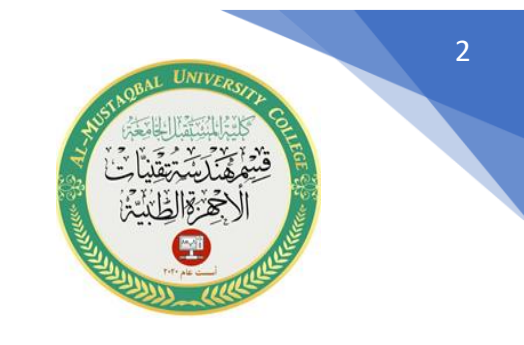

**E-mail : [mays.khalid@mustaqbal-college.edu.iq](mailto:mays.khalid@mustaqbal-college.edu.iq)**

5. استخدم ما تحتاج اليه من أدوات (خط و دائرة و خط مستمر و نقطة و غيرها بالإضافة الى ما تحتاج اليه من أوامر التعديل )

4. ارسم خطوط امتداد افقيه من المسقط الامامي لتحديد الحدود الخارجية للمسقط الجانبي و كذلك لتحديد الخطوط الأفقية الأخرى في ذلك المسقط.

.5 حدد الحدود الخارجية للمسقط الجانبي باستخدام ما تحتاج اليه من أوامر كما مر سابقا

6 .اكمل رسم المسقط الجانبي بجميع تفاصيله و بالأبعاد الصحيحة.

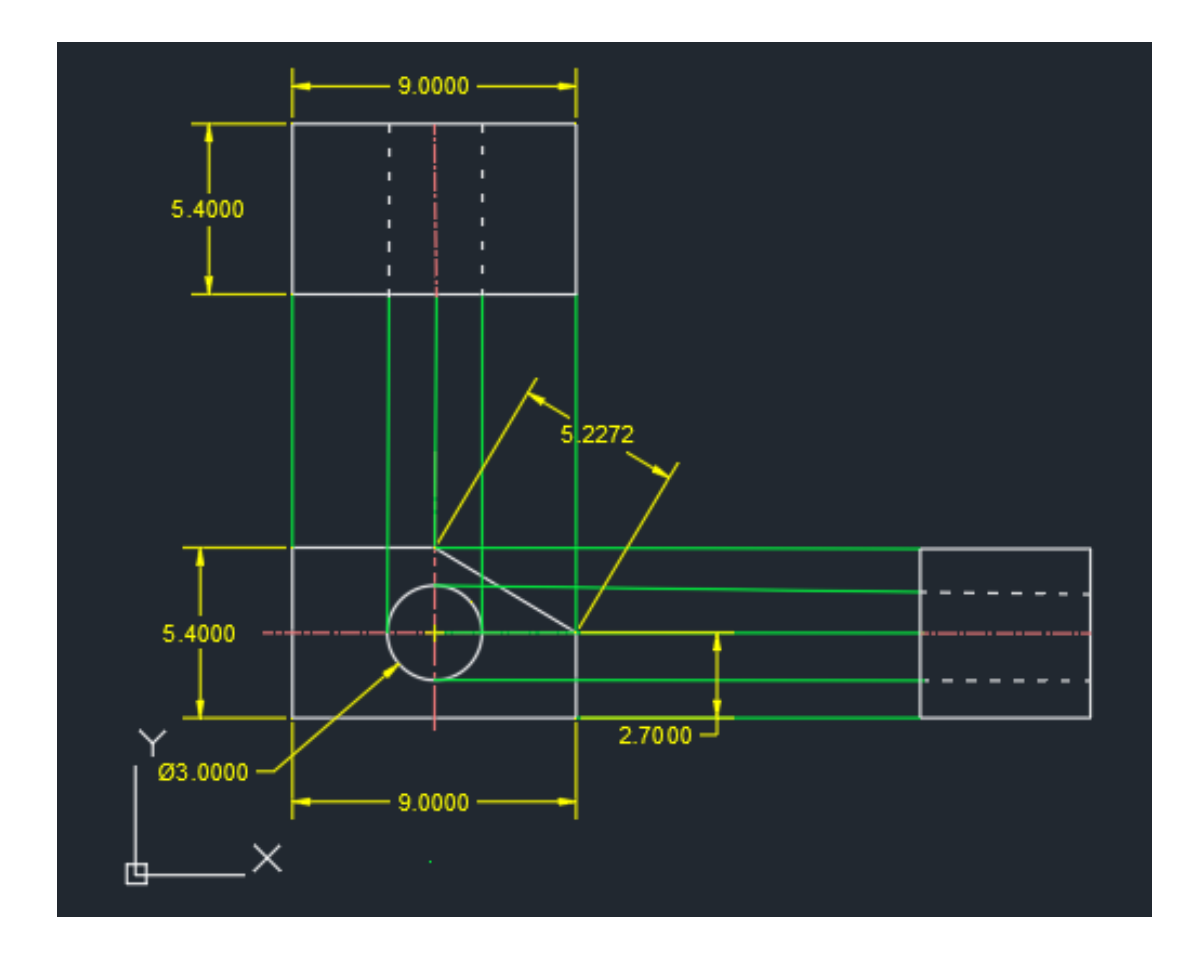